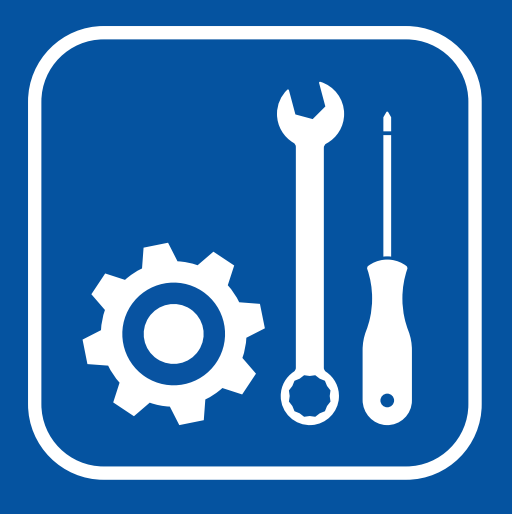

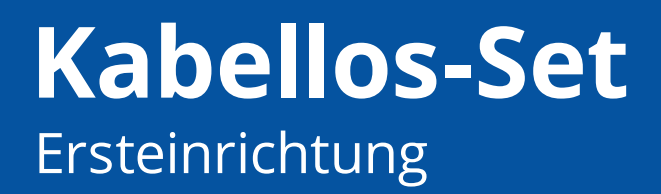

# **Hinweis:**

Das Kamera-Set **vorerst nicht fest installieren!**

Verteilen Sie die Kameras an den vorgesehenen Stellen und testen Sie, ob alles einwandfrei funktioniert.

Montieren Sie die Kameras erst, wenn alles funktioniert und Sie alle Funktionen des Systems getestet haben.

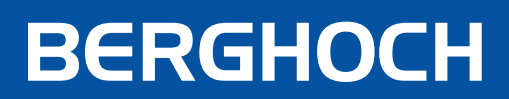

### **Sicherheit & Konformität**

Hiermit erklärt die Hartford Electronics GmbH, Rheinlanddamm 201a, 44139 Dortmund, dass dieses Gerät den grundlegenden Anforderungen und den anderen relevanten Anforderungen folgender EU-Richtlinien entspricht:

**RED - Funkanlagen (RED- Radio equipment) - 2014/53/EU (Geräteklasse 1) Elektromagnetische Verträglichkeit (Electromagnetic compatibility) - 2014/30/EU Niederspannungsrichtline (Low Voltage Directive) - 2014/35/EU RoHS Richtlinie (RoHS directive) - 2011/65/EU**

Das CE-Zeichen auf dem Produkt bestätigt die Konformität. Die Konformitätserklärung zu diesem Produkt erhalten Sie auf www.berghoch.de unter Downloads.

#### **Klasse A**

 Dies ist ein Produkt der Klasse A. In Wohnumgebungen kann dieses Produkt Funkstörungen verursachen. In diesem Fall obliegt es dem Anwender, angemessene Maßnahmen zur Beseitigung der Störung zu ergreifen.

Technische- und Software-Änderungen vorbehalten, alle Abbildungen ähnlich.

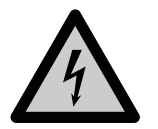

#### **Warnung!**

Bei Schäden, die durch Nichtbeachten dieser Bedienungsanleitung verursacht werden, erlischt der Garantie- und Gewährleistungsanspruch. Für Folgeschäden und Schäden bei dritten Personen übernehmen wir keine Haftung!

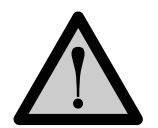

#### **Vorsicht!**

Bei Sach- oder Personenschäden, die durch unsachgemäße Handhabung oder Nichtbeachten der Sicherheitshinweise verursacht werden, übernehmen wir keine Haftung. In solchen Fällen erlischt jeder Garantie- und Gewährleistungsanspruch.

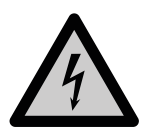

#### **Warnung!**

Erstickungsgefahr und Gefährdung der Gesundheit durch Lithium-Ionen Akkus und Batterien! Kinder können Kleinteile, Verpackungs- oder Schutzfolien verschlucken. Halten Sie Kinder vom Produkt oder dessen Verpackung fern! Batterien außerhalb der Reichweite der Reichweite von Kindern aufbewahren. Sollte Ihr Kind eine Batterie verschluckt haben, gehen Sie sofort zum Arzt!

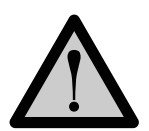

#### **Vorsicht!**

Führen Sie Reparaturen am Produkt niemals selbst durch. Öffnen Sie das Produkt nicht. Das Produkt enthält keine durch den Anwender zu wartenden Teile. Wenden Sie sich bei einem Defekt an unseren Kundendienst.

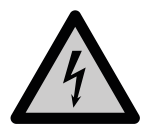

#### **Warnung! Arbeiten am Stromnetz.**

Vorsicht bei vorhandenen Überwachungsanlagen. Achten Sie darauf, dass alle Geräte vom Stromnetz getrennt sind.

Verwenden Sie nur Original-Netzteile und die für das Produkt passende Spannungsversorgung.

Nehmen Sie im Zweifel die Montage, Installation und Verkabelung nicht selbst vor, sondern überlassen Sie dies einem Fachmann. Nicht fachmännisch durchgeführte Installationen und Arbeiten am Stromnetz stellen für Sie selbst und andere Personen eine Gefährdung dar. Nehmen Sie Verkabelungen so vor, dass Netz- und Niederspannungskreise stets getrennt verlaufen und an keiner Stelle miteinander verbunden sind.

### **Inhaltsverzeichnis**

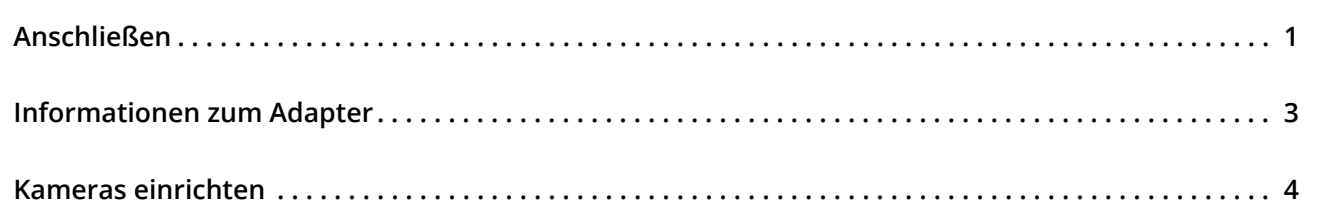

# **Lieferumfang**

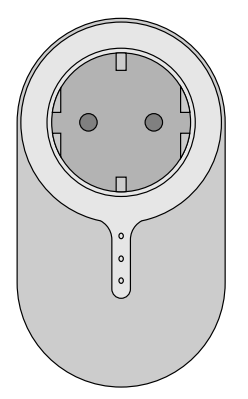

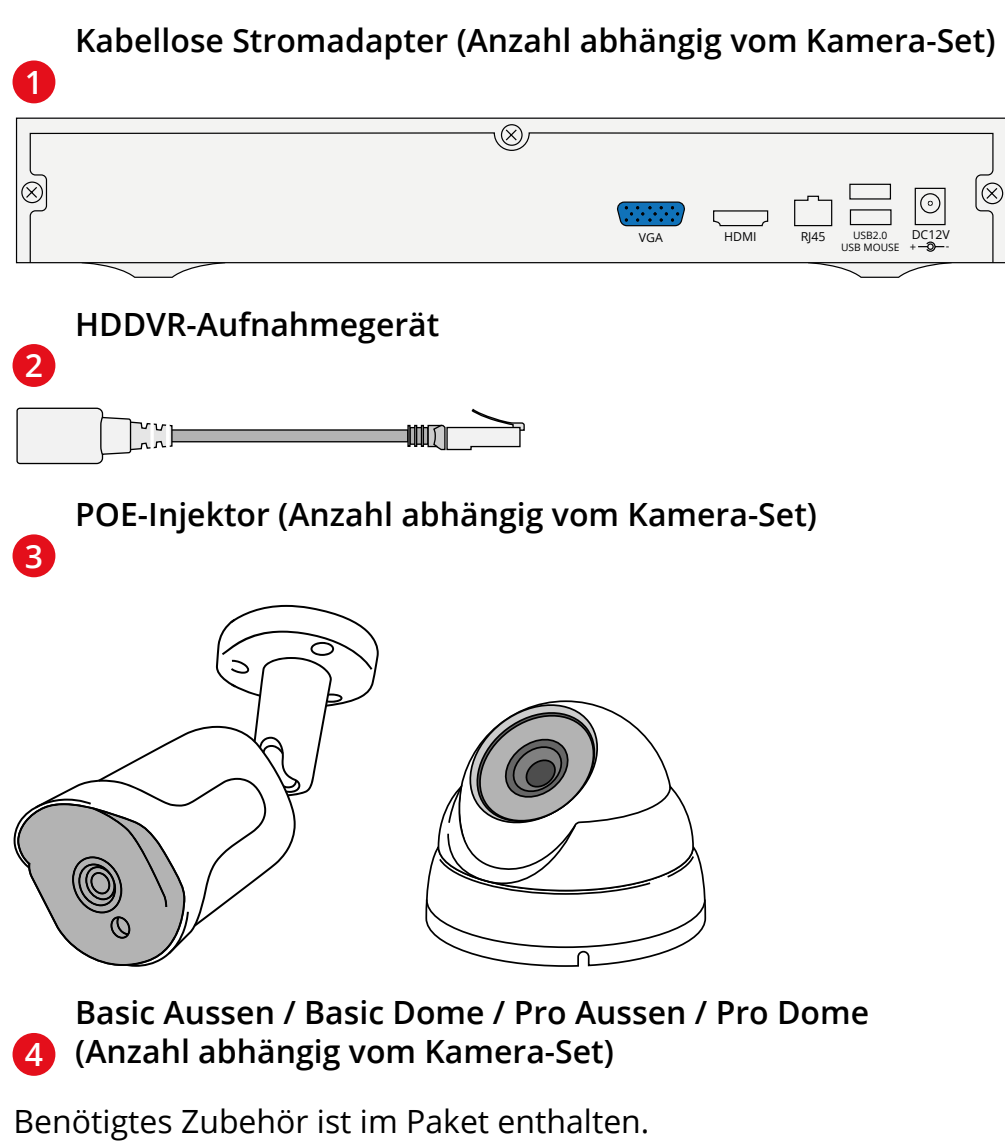

Technische- und Software-Änderungen vorbehalten, alle Abbildungen ähnlich.

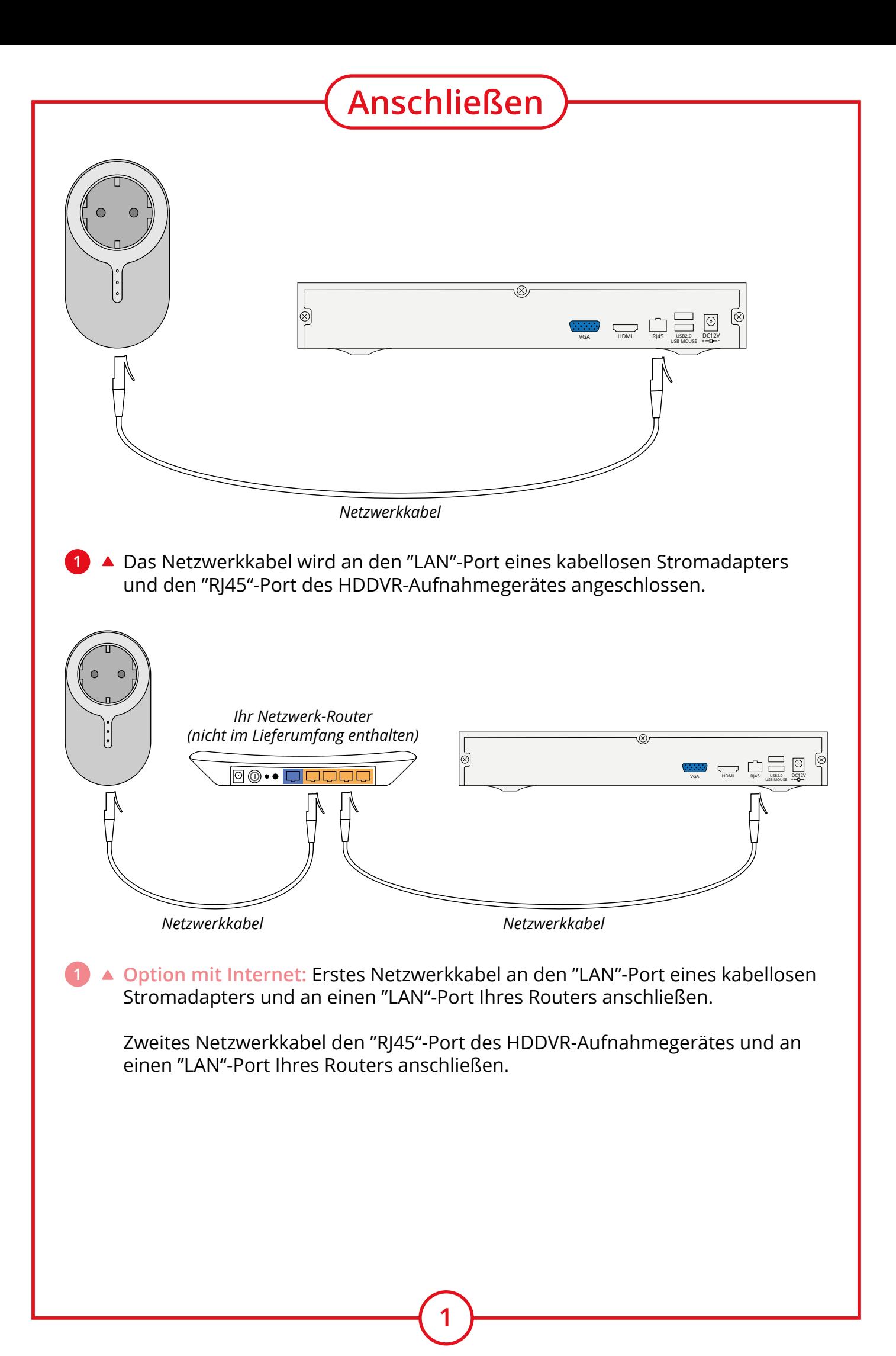

# **Anschließen**

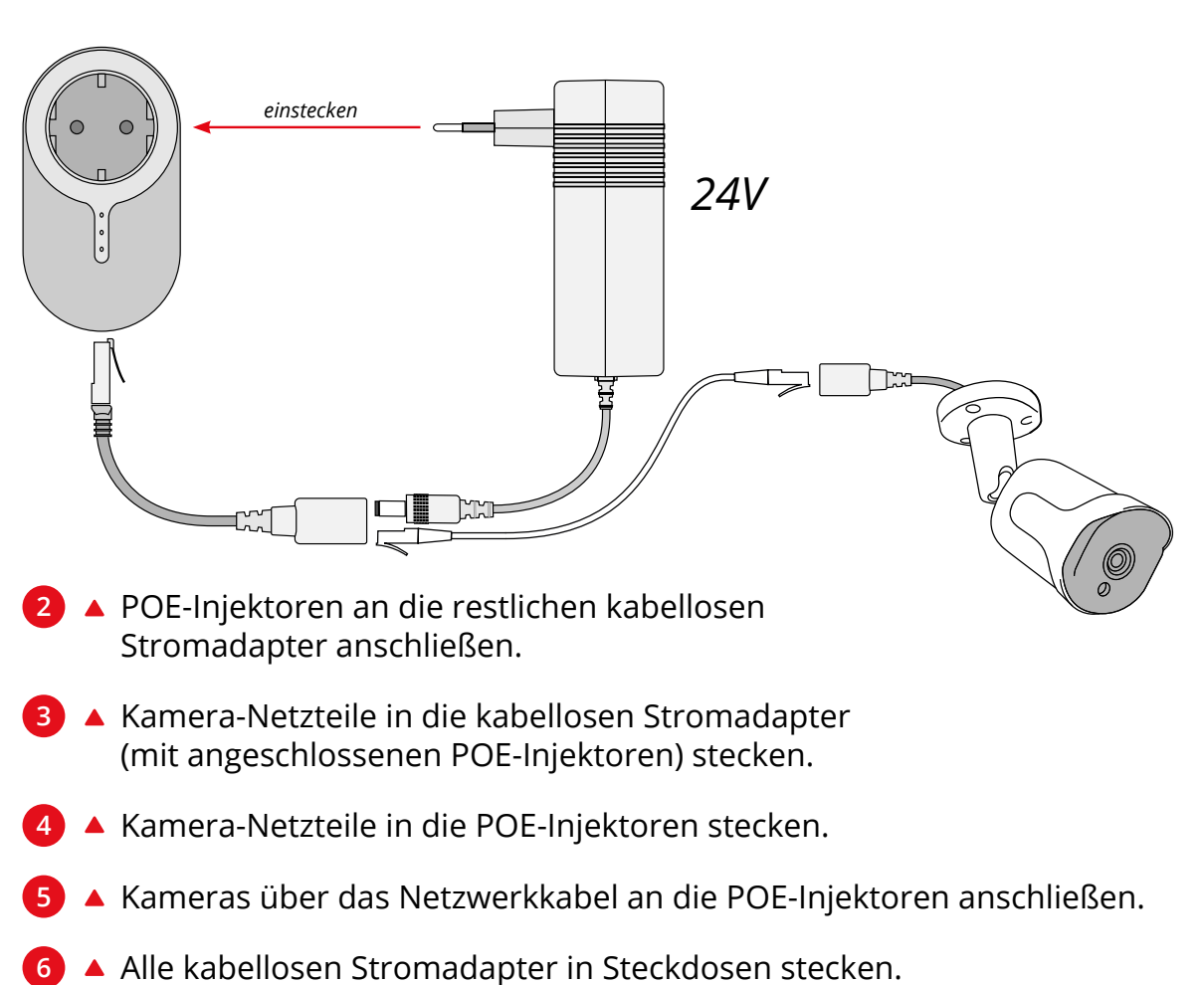

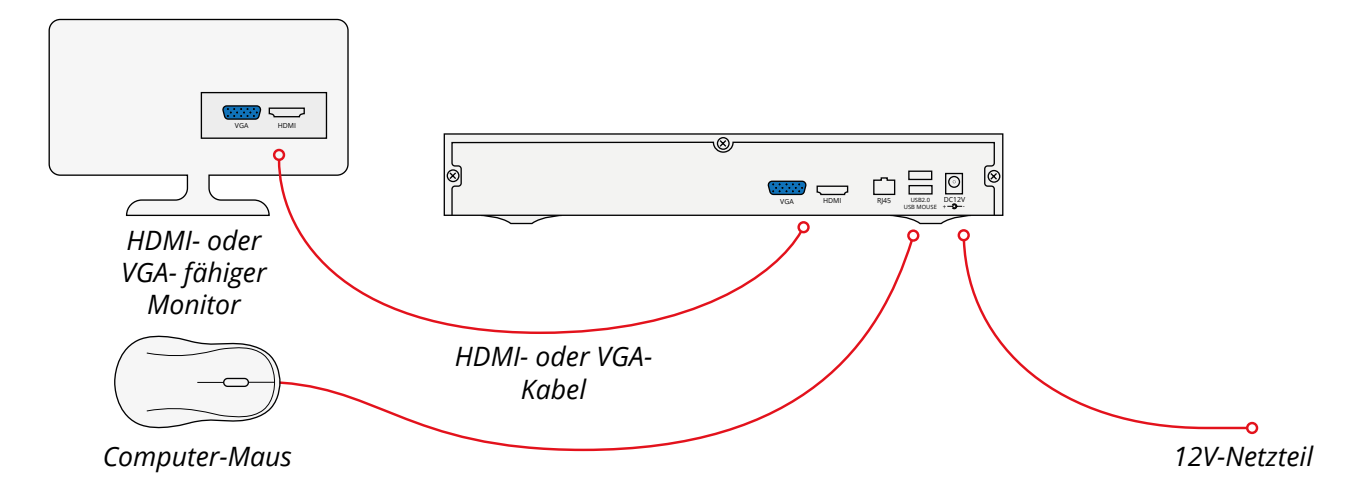

- ▲ HDMI- oder VGA-Kabel an den Monitor anschließen. **8**
- HDMI- oder VGA-Kabel an das HDDVR-Aufnahmegerät anschließen. **9**
- **10** ▲ Computer-Maus an einen der USB-Anschlüsse auf der Rückseite des HDDVR-Aufnahmegerätes anschließen.

**2**

12V-Netzteil an das HDDVR-Aufnahmegerät anschließen. **11**

### **Informationen zum Adapter**

Mit den LED-Anzeigen der Adapter kann die Verbindung überprüft werden. An der Farbe der LEDs erkennen Sie den Status der Verbindung.

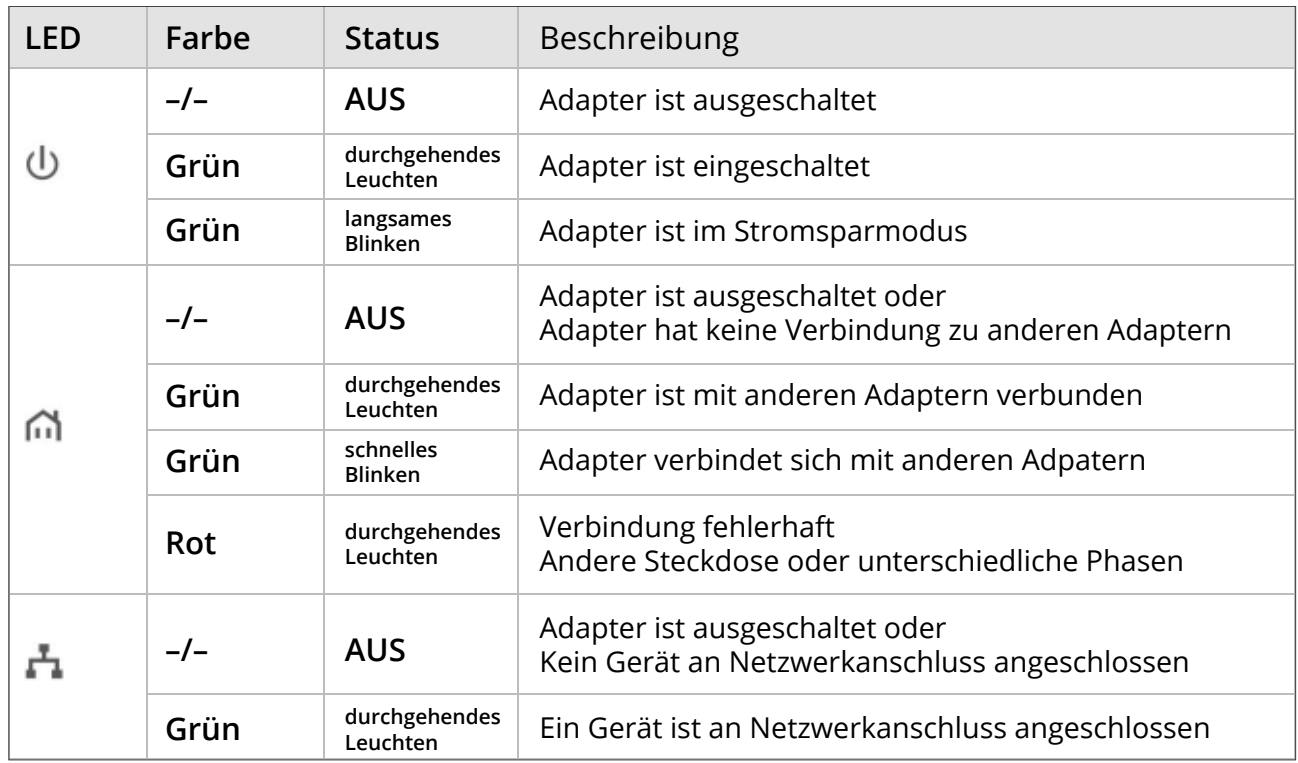

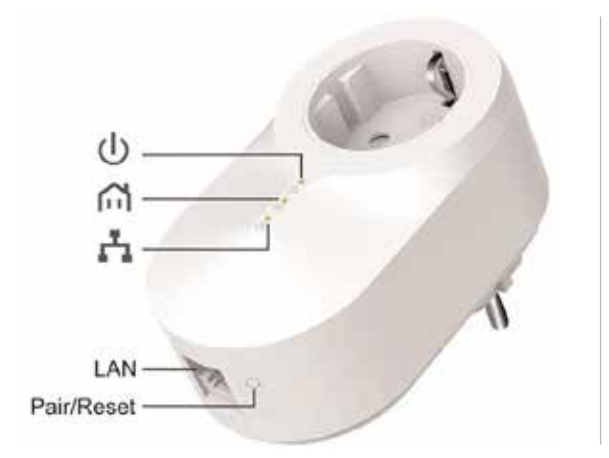

Hinweis zu m (Rot / durchgehendes Leuchten)

Werden unterschiedliche Strom-Phasen verwendet (meist auf Räume oder Etagen aufgeteilt), kann der Adapter keine korrekte Verbindung herstellen. In diesem Fall muss eine Phasen-Kopplung verwendet werden. Wenden Sie sich bitte an Ihren Elektriker.

Bei Verwendung von Mehrfachsteckdosen:

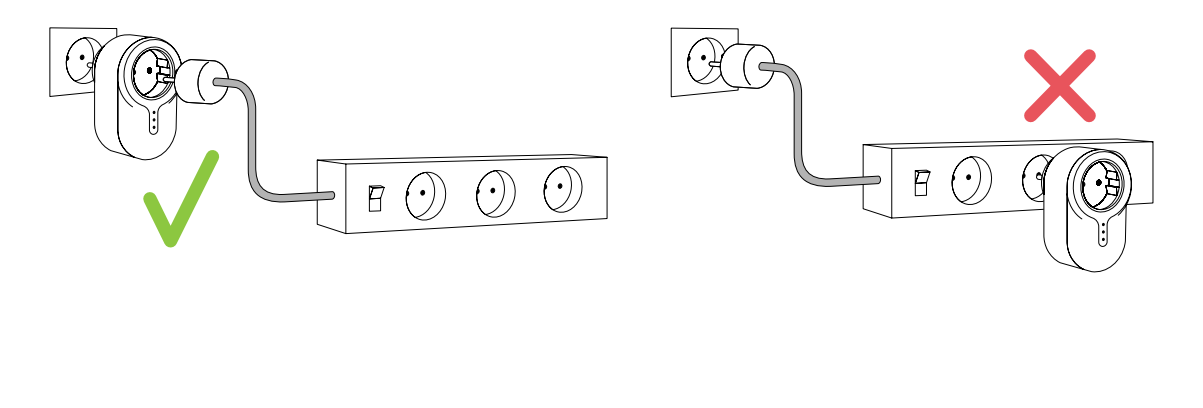

## **Konfigurieren**

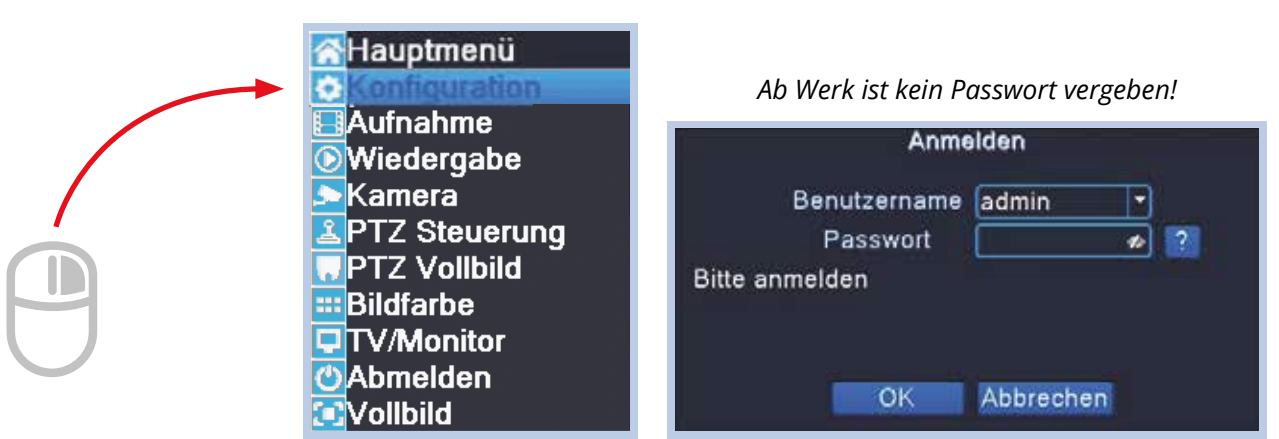

- 14 ▲ Nach dem Hochfahren des HDDVRs mit der rechten Maustaste das Menü öffnen.
- Mit der linken Maustaste auf "Konfiguration" klicken. **15**
- **16 ▲ Im Anmeldefenster die Passworteingabe überspringen und mit "OK" bestätigen.**

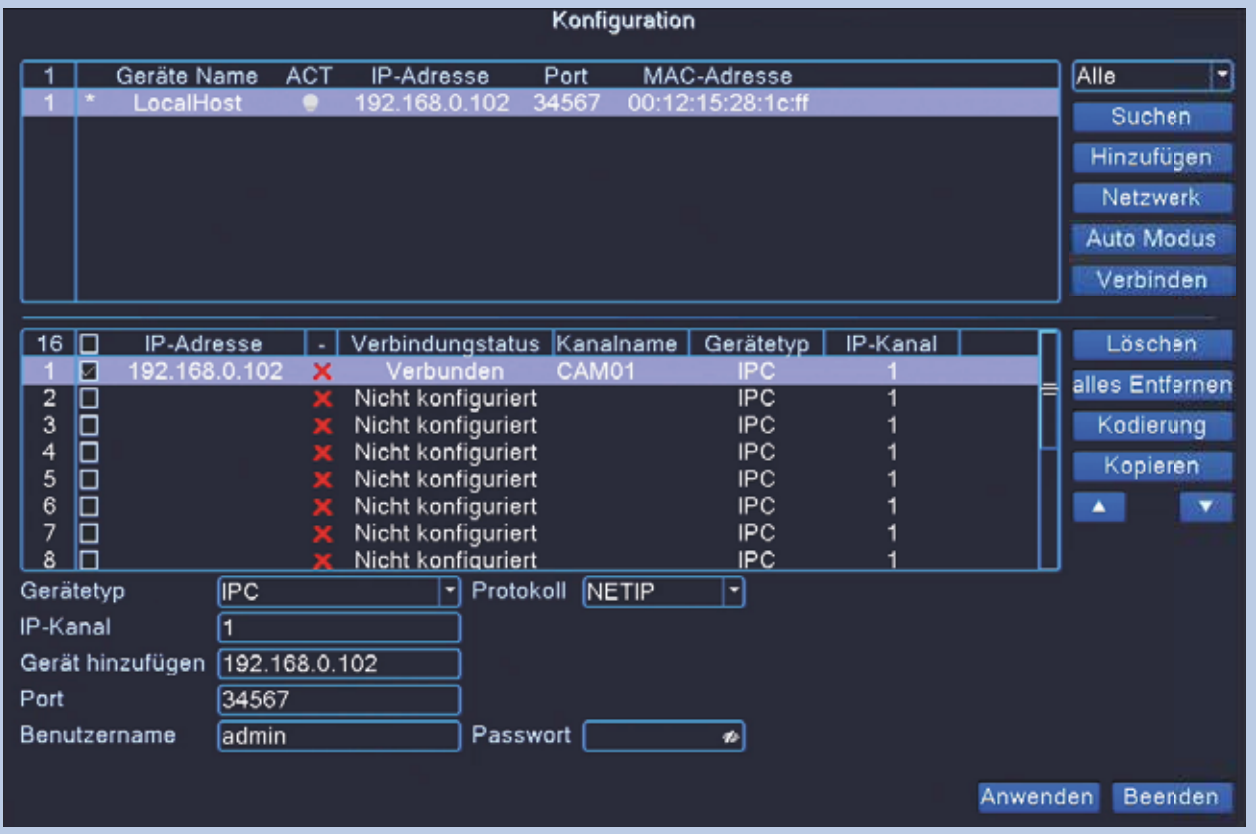

17 ▲ "Verbinden" klicken, um verbundene Kameras automatisch zuzuordnen.

# **BERGHOCH**

**Hersteller** Hartford Electronics GmbH Rheinlanddamm 201a D-44139 Dortmund www.berghoch.de

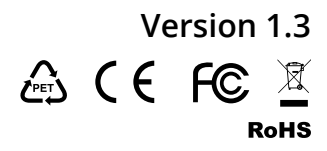